## УДК 004.93.1

## РОБАТ НА ПЛАТФОРМЕ ARDUINO І НЕЙРАСЕТКІ

Будкоўскі Г.Л. кіраўнік Прыхожы А.А. Беларускі нацыянальны тэхнічны універсітэт

Мы жывем у 21-м стагоддзі і такая з'ява, як робаты нам ужо знаёмая, і не з'яўляецца нейкім дзівам. Звычайна робатам кіруе адмысловая схема – мікракантролер.

Мікракантролер – гэта мікрасхема, прызначаная для кіравання электроннымі прыладамі, якая спалучае на адным крышталі функцыі працэсара і перыферыйных прылад, утрымоўвае АЗП(RAM) і (ці) ПЗП(ROM). Па сутнасці, гэта аднакрыштальны кампутар, здольны выконваць адносна простыя задачы. Реповдения и именности и именности и именности и именности и именности в Бенарускі нацыянальны тэкисны и унавесноти<br>
Мы жывся у 21-м стагоддзі такая з'ява, як робаты нам ужо знаблявлі не з'яўляецца нейкім дзівам. Звычай

Адрозніваецца ад мікрапрацэсара інтэграванымі ў мікрасхему прыладамі ўводу-вываду, таймерамі і іншымі перыферыйнымі прыладамі.

Няпоўны спіс перыферыйных прылад, якія могуць выкарыстоўвацца ў мікракантролерах, складаецца з:

• універсальных лічбавых портоў, якія можна наладжваць як на ўвод, так і на вывад;

• розныя інтэрфейсы ўводу-вываду, такія, як UART, I2C, SPI, CAN, USB, IEEE 1394, Ethernet;

• аналага-лічбавыя і лічба-аналагавыя пераўтваральнікі;

- кампаратары;
- шыротна-імпульсныя мадулятары (ШІМ-кантролер);
- таймеры;
- кантролеры дысплеяў і клавіятур;
- масівы ўбудаванай флэш-памяці;
- убудаваныя тактавы генератар;

За алгарытм працы мікракантролера адказвае адмысловае праграмнае забеспячэнне, якое запісваецца ў пастаянную памяць – прашыўка.

Для запісу прашыўку неабходны праграматар - апаратна-праграмная прылада, прызначанае для запісу/злічванні інфармацыі ў пастаянную запамінальную памяць(унутраную памяць, якая захаваецца пасля адключэння сілкавання).

Праграматары могуць падлучацца ў фізічныя парты LPT, COM, так і эмуляваць COM праз падлучэнне ў USB.

Найбольш просты шлях пачаць праграмаваць на мікракантролерах – скарыстацца платай Arduino.

Плата Arduino, якая складаецца з мікракантролера Atmel AVR (ATmega), а таксама элементаў абвязкі для праграмавання і інтэграцыі з іншымі схемамі. На шматлікіх платах прысутнічае лінейны стабілізатар напружання +5В ці +3,3В. Тактаванне ажыццяўляецца на частаце 16 ці 8 МГц кварцавым рэзанатарам. У мікракантролер папярэдне прашываецца загрузчык BootLoader, таму вонкавы праграматар не патрэбны. Працэс загрузкі прашыўкі адбываецца праз канвертар UART(TTL)<-> USB(мікрасхема CH340G або інш.). Дадзены канвертар знаходзіцца знізу платы Arduino Nano[1].

Для Arduino прысутнічае процьма разнастайных модуляў, якія дазваляюць ствараць неверагодныя праекты злучаючы модулі паміж сабой.

Распрацаваныя робаты могуць не толькі кіравацца падалённа праз Wi-Fi, Bluetooth ды інш., але і пры дапамозе нейронных сеткак.

Памер памяці 30 КБ (ATmega328) дазваляе запісаць не вельмі буйныя нейронныя сеткі. Для захоўвання вагаў нейроннай сеткі можна скарыстацца SD-карткай, альбо запісваць непасрэдна ў памяць падчас прашыўкі, як масіў каэфіцыентаў.

Для распрацоўкі робата будзе неабходна перамяшчацца, арыентавацца ў прасторы.

Такім чынам спіс неабходных модуляў прыведзены ніжэй, малюнак 1:

- Ультрагукавы датчык адлегласці да перашкоды HC-SR04 x1

- Інфрачырвоныя датчыкі перашкоды x4

- Рухавік з колам х2

- Двухканальны драйвер рухавікоў L298n х1

- Акумулятар LiIon  $x1$ 

Правядзем мадэляванне робата у сыстэме AutoDesk Circuits.

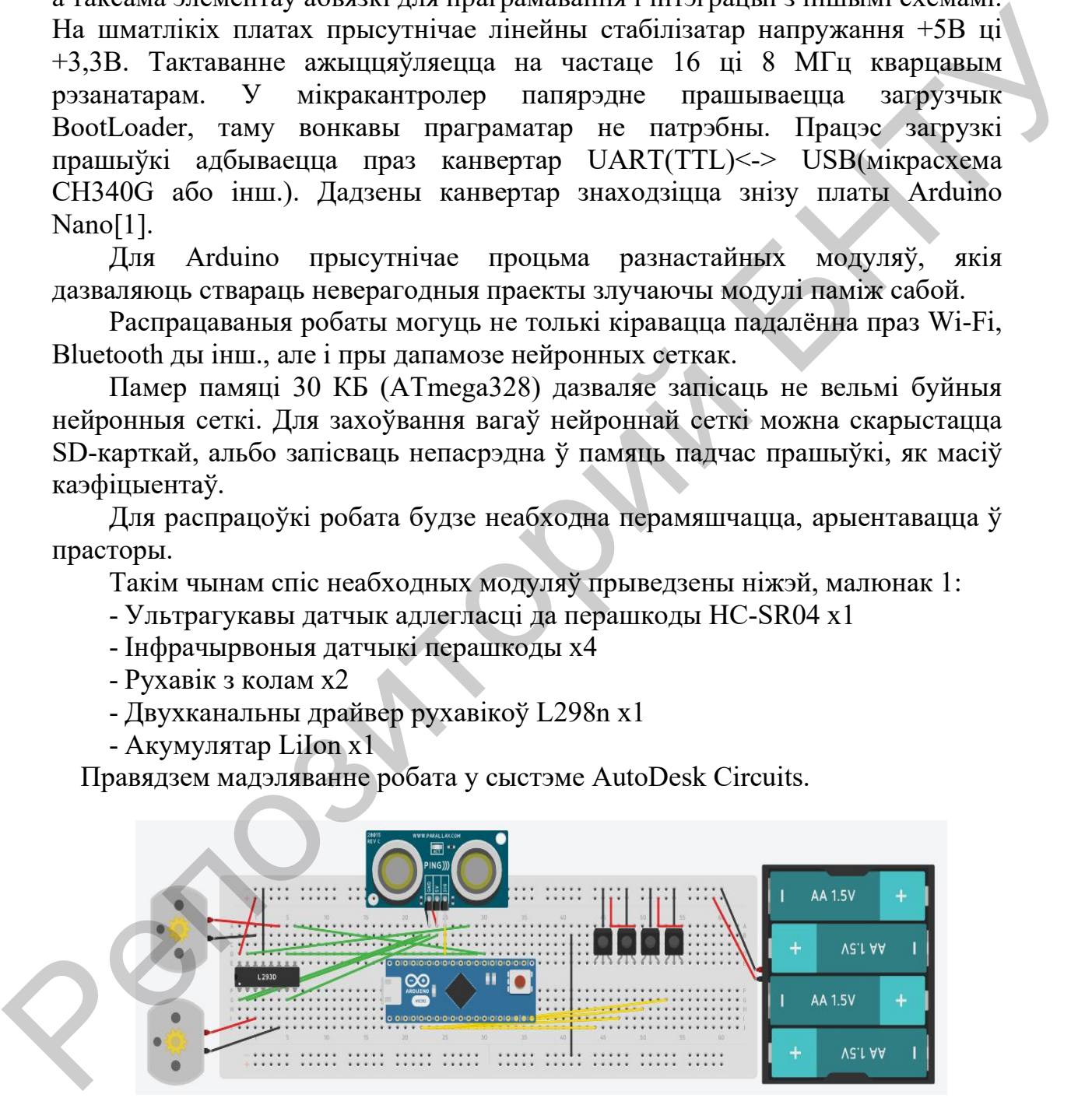

Малюнак 1 – Схема модуляў робата

Чынам выпрабаванняў удалося змясціць нейрасець двух узроўняў па 5 нейронаў. Больш вялікія сеткі, напрыклад, з 3 узроўняў натыкаюцца на абмежаванні ў 2 байты аператыўнай памяці для мікракантролера ATmega328.

Выніковы прынцып дзеяння нейрасеткі прыведзены на малюнку 2.

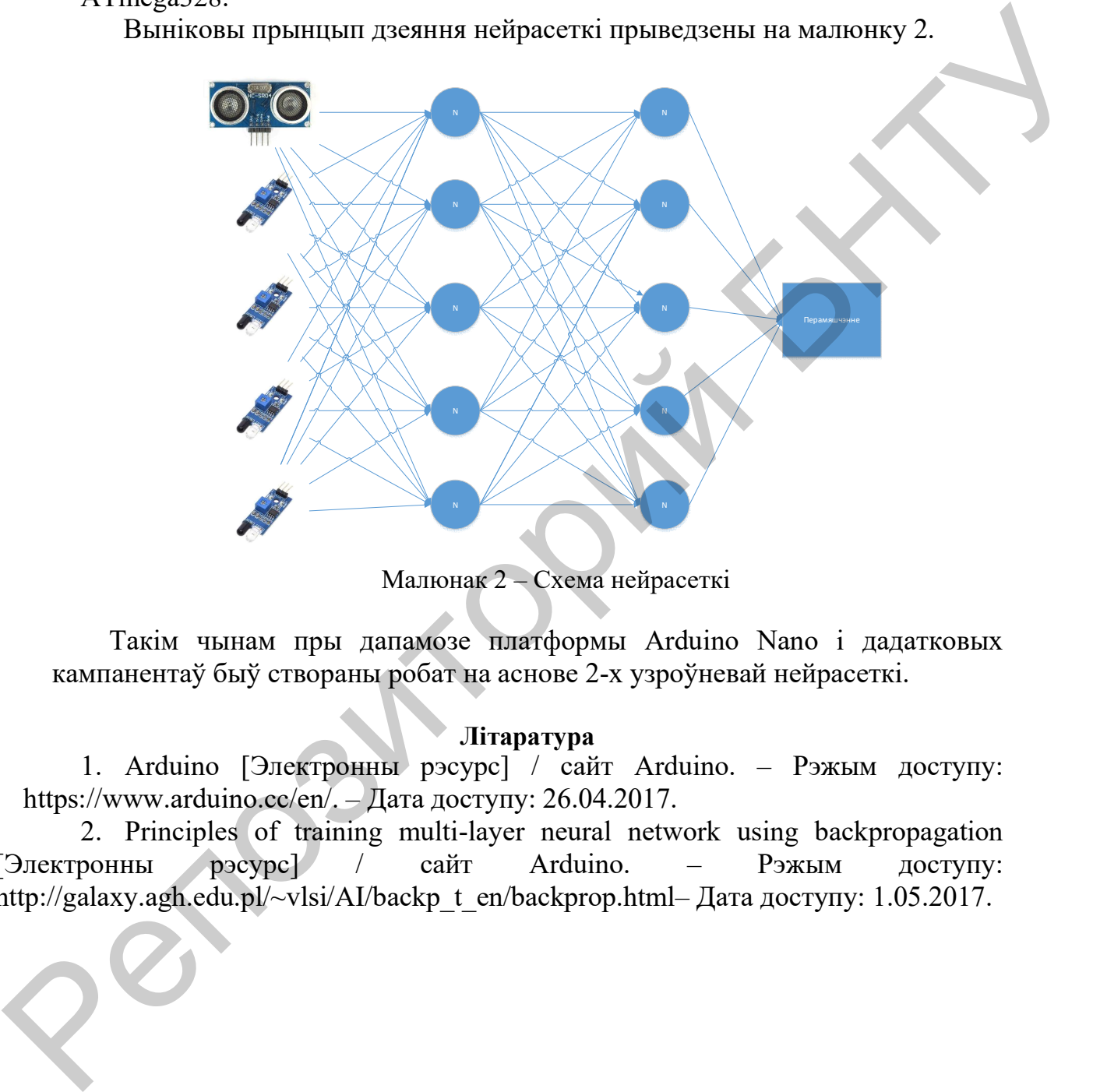

Малюнак 2 – Схема нейрасеткі

Такім чынам пры дапамозе платформы Arduino Nano і дадатковых кампанентаў быў створаны робат на аснове 2-х узроўневай нейрасеткі.

## Літаратура

1. Arduino [Электронны рэсурс] / сайт Arduino. – Рэжым доступу: https://www.arduino.cc/en/. – Дата доступу: 26.04.2017.

2. Principles of training multi-layer neural network using backpropagation [Электронны рэсурс] / сайт Arduino. – Рэжым доступу: http://galaxy.agh.edu.pl/~vlsi/AI/backp\_t\_en/backprop.html– Дата доступу: 1.05.2017.